# *SECU-KEY Αστόνομο stand alone access control μίας*  επαφής αδιάβροχο IP-68 K2EM-W

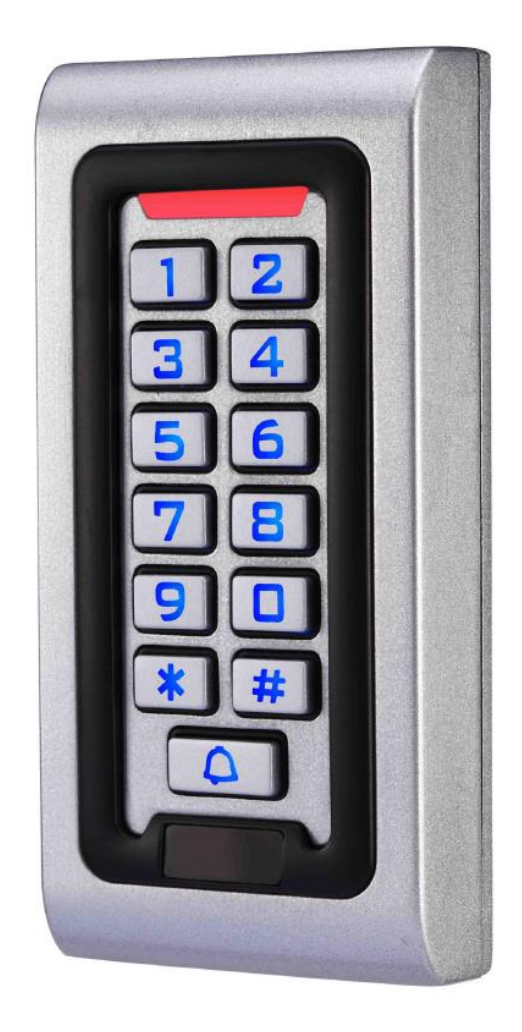

# <u>\_ΟΔΗΓΙΕΣ ΧΡΗΣΗΣ ΠΛΗΚΤΡΟΛΟΓΙΟΥ</u>

#### **ΧΡΗΗ**

Για αλλαγή κατάστασης σε ΟΝ πληκτρολογούμε τον κωδικό και πατάμε δίεση (#) ή περνάμε την κάρτα, το φως γίνεται πράσινο και ανοίγει η πόρτα.`

Για να αλλάξει κωδικό ο χρήστης (χωρίς να χρειαστεί να μπει ςτο προγραμματιςμό) πατάμε το **\*** ID **#** ΡΑΛΙΟΣ\_ΚΩΔΙΚΟΣ **#** ΝΕΟΣ\_ΚΩΔΙΚΟΣ **#** ΞΑΝΑ\_ΝΕΟΣ\_ΚΩΔΙΚΟΣ\_ **#**

ΤΟ ID ΠΡΕΠΕΙ να το ξέρει ο κάθε χρήστης.

# <u>ΟΔΗΓΙΕΣ ΠΡΟΓΡΑΜΜΑΤΙΣΜΟΥ</u>

### **ΤΝΔΕΜΟΛΟΓΙΑ ΚΑΛΩΔΙΑ**

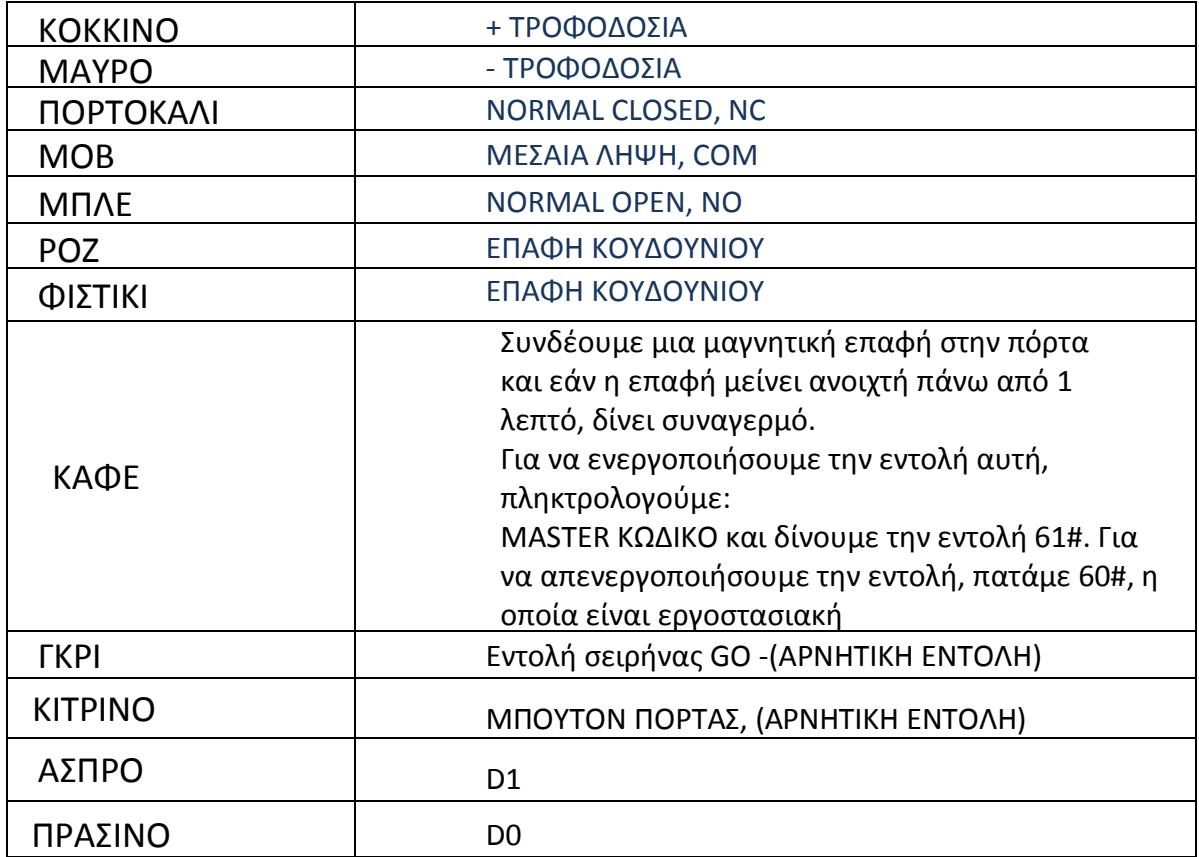

#### **→ Για είςοδο ςτον προγραμματιςμό: \* MASTER ΚΩΔΙΚΟ #**

(Ο εργοστασιακός Master Κωδικός είναι 999999

 $\rightarrow$  **Για αλλαγή του Master Κωδικού:** 0 νέος κωδικός # νέος κωδικός # (Ο Master Κωδικός μπορεί να είναι από 6 ως 8 ψηφία)

### **→ Για ζξοδο από τον προγραμματιςμό: \***

### $\rightarrow$  **Επιλογές Κατάστασης Λειτουργίας**

Mε κάρτα ή PIN : 32 # (Αυτή είναι η εργοστασιακή κατάσταση)

Με κάρτα **και** PIN μαηί : 31 #

Μόνο με κάρτα: 30 #

### **ΚΑΣΑΣΑΗ ΛΕΙΣΟΤΡΓΙΑ ΜΕ ΚΑΡΣΑ Η PIN 32#**

### **→ Για προςθήκη χρήςτη με PIN: 1 ID # PIN #**

(Το ID μπορεί να είναι από 1 ωσ 2000, το PIN από 0000 ωσ 9999

Για την προσθήκη συνεχόμενων χρηστών: 1 ID-1 # PIN # ID-2 # PIN # κτλ.

#### **Παράδειγμα:**

Για την προσθήκη του 1<sup>ου</sup> χρήστη, πατάμε \*999999# για να μπούμε στον προγραμματισμό και έπειτα πατάμε το 1, τον ΑΡΙΘΜΟ ΧΡΗΣΤΗ, μετά # τον ΚΩΔΙΚΟ και ξανά #, δηλαδή 1 1 # 5678 #

- **→ Για διαγραφή χρήςτη με PIN:** 2 ID #
- **→ Για προσθήκη χρήστη με κάρτα:** 1 Ανάγνωση Κάρτας #
- $\rightarrow$  **Για διαγραφή χρήστη με κάρτα:** 2 Ανάγνωση Κάρτας #
- **→ Για προσθήκη χρήστη με κάρτα και ΙD:** 1 ΙD # Ανάγνωση Κάρτας #
- **→ Για διαγραφή χρήςτη με κάρτα με χρήςη του ID:** 2 ID #
- **→ Για διαγραφή ΟΛΩΝ των χρηςτών:** 2 0000 #

### **ΚΑΣΑΣΑΗ ΛΕΙΣΟΤΡΓΙΑ ΜΕ ΚΑΡΣΑ ΚΑΙ PIN 31#**

### **→ Για προςθήκη χρήςτη με κάρτα και PIN:**

Προσθέτουμε το χρήστη με κάρτα όπως στην κατάσταση (32 #) Πατάμε \* για έξοδο από τον προγραμματισμό Για να ορίσουμε το PIN στη συγκεκριμένη κάρτα:

- $*$ Ανάγνωση Κάρτας 1234 # PIN # PIN # (στο ACS600/K2EM)
- $*$ Ανάγνωση Κάρτας 8888 # PIN # PIN # (στο SK2EM)

### $\rightarrow$  **Για αλλαγή PIN με ανάγνωση κάρτας:** \*Ανάγνωση Κάρτας Παλιό PIN # Νζο PIN # Νζο PIN #

(Το βήμα αυτό γίνεται εκτός προγραμματισμού)  $\rightarrow$ Για αλλαγή PIN με την χρήση του ID: \* ID # Παλιό PIN # Νέο PIN # Νέο PIN #

(Το βήμα αυτό γίνεται εκτός προγραμματισμού)

## **→ Για διαγραφή χρήςτη:** 2 ID #

## **→ Για διαγραφή ΟΛΩΝ των χρηςτών:** 2 0000 #

#### **ΚΑΣΑΣΑΗ ΛΕΙΣΟΤΡΓΙΑ ΜΟΝΟ ΜΕ ΚΑΡΣΑ 30#**

 $\rightarrow$  **Για προσθήκη και διαγραφή κάρτας:** όπως στην κατάσταση 32#

## **ΑΛΛΕΣ ΡΥΘΜΙΣΕΙΣ**

#### **→ Αλλαγή χρόνου του ρελζ (κυπρί)**

4 0-99 # πχ 415# για 15 δευτερόλετπα (ACS600/K2EM)

3 0-99 # πχ 315# για 15 δευτερόλετπα

(SK2EM)

## **ΕΠΑΝΑΦΟΡΑ ΕΡΓΟΣΑΙΑΚΩΝ ΡΤΘΜΙΕΩΝ**

Σε K2EM

- 1. Κόβουμε την τροφοδοσία
- 2. Κρατάμε πατημένο το πλήκτρο #
- 3. Συνδέουμε την τροφοδοσία
- 4. Όταν το buzzer ηχήσει δυο φορές αφήνουμε το

πλικτρο # Σε SK2EM

- 1.Κόβουμε τη τροφοδοσία
- 2. βραχυκυκλώνουμε το κίτρινο με μαυρο (exit button)

συνδέουμε τροφοδοσία περιμένουμε 20 δευτερόλεπτα

## **ΠΡΟΟΧΗ!**

Μόνο ο κωδικός του εγκαταστάτη επανέρχεται στις εργοστασιακές ρυθμίσεις. Τα δεδομένα των χρηστών παραμένουν ανεπηρέαστα.